# **Impiantus-ELETTRICO - Novità della versione 8.00a**

## Ed1Rev0\_29/01/2015

## **Tavola Grafica**

#### Toolbar Tavola

Aggiunto il pulsante "Allinea Tavola" che consente di accedere alla finestra ove effettuare l'allineamento del disegno presente sulla tavola corrente con quello presente su una tavola di riferimento.

#### Toolbar Architettonico

Aggiunto l'oggetto "Raster" con il quale risulta ora possibile poter aggiungere alla tavola anche una immagine raster.

# Toolbar Calcolo Impianto Elettrico

Aggiunti i pulsanti:

- "Gestione Stipamento condutture": che consente l'apertura della finestra dove poter effettuare l'ottimizzazione dello stipamento nelle condutture.
- La gestione dello stipamento non è disponibile per gli utenti di Impiantus-ELETTRICO-DC
- "Lista Materiali": che consente l'apertura della finestra che propone l'elenco dei materiali presenti nell'impianto.
- "Gestione fasci cavi": che consente l'apertura della finestra over risulta ora possibile apportare modifiche delle proprietà dei fasci cavi a interi circuiti.
- "Copia proprietà": copia in memoria le proprietà dell'oggetto selezionato sulla tavola
- "Incolla proprietà": applica le proprietà memorizzate in memoria ad un oggetto della stessa tipologia. Si attiva solo se l'oggetto selezionato è dello stesso tipo di quello memorizzato in fase di copia.

#### Toolbar Calcolo Impianto Elettrico - Opzioni

Aggiunta la funzionalità "Imposta le sigle degli elementi e rinomina" con la quale risulta ora possibile rinominare le sigle delle entità presenti sulla tavola ed effettuarne anche una rinumerazione.

#### Toolbox Visibilità Elettrico

Aggiunta la nuova toolbox "Visibilità Elettrico" con la quale risulta possibile nascondere o rendere visibili le viste di dettaglio degli oggetti sulla tavola sia in base alla tipologia di oggetto che per interi circuiti.

#### **Toolbox Cerca**

Aggiunto nel toolbox Cerca anche la "ricerca per Articolo" con la quale risulta ora possibile cercare tra gli oggetti sulla tavola quelli ai quali è stato assegnato uno specifico articolo.

#### Selezione multipla

Effettuata una selezione multipla di più oggetti della stessa tipologia, risulta ora possibile cambiarne le proprietà contemporaneamente

#### Editor schema unifilare del quadro

Nella toolbar sono stati aggiunti i comandi "Copia Proprietà" e "Incolla Proprietà" con i quali risulta ora possibile copiare le proprietà di un dispositivo già inserito sullo schema e incollarlo su un altro dispositivo della stessa tipologia. Inoltre nella toolbar degli oggetti grafici sono stati aggiunti gli oggetti "Condensatore" e "Trasformatore" che adesso è possibile aggiungere allo schema unifilare.

La funzione di calcolo della capacità del condensatore non è disponibile per gli utenti di Impiantus-ELETTRICO DC.

### Relè nel quadro

Risulta ora possibile collegare un relè, inserito nello schema unifilare del quadro, con pulsanti e carichi presenti sulla tavola.

#### Gestione coefficienti di contemporaneità Kc

Aggiunto il pulsante "Assegna a valle" con il quale è possibile assegnare automaticamente il valore di Kc (minimo o fissato) a tutti i punti di connessione appartenenti allo stesso circuito dell'oggetto selezionato nell'albero e a valle dello stesso.

#### Computo metrico - Seleziona oggetti computo

Riorganizzata l'interfaccia della maschera per la selezione degli oggetti da computare e aggiunti i campi "Super categoria", "Categoria" e "Sub categoria" per raggruppare le voci di misurazione in base ai criteri scelti, e il campo "Dettagli cavi" per riportare nelle misurazioni il dettaglio per i cavi di fase, neutro e PE.

#### Dati generali - Tecnico

Nell'editor dei dati del tecnico aggiunto il campo "Logo" ove poter caricare una immagine grafica da riportare sui vari elaborati prodotti.

## Schema Unifilare - Configurazione del cartiglio

Nelle proprietà disponibili risulta ora presente anche la "Lunghezza circuito" da poter riportare nelle proprietà attive.

## Progetti esecutivi

#### Opzioni di disegno

Nelle opzioni generali aggiunto il campo "Posiz. simboli" con il quale l'utente può scegliere se posizionare i simboli così come riportati sulla tavola o in base ai punti di allaccio. Inoltre aggiunta l'opzione "Misure" che consente di riportare sull'esecutivo, le quote aggiunte sulla tavola di disegno.

#### Condutture e fasci

Aggiunto il campo "Spessore percorsi" che consente di personalizzare lo spessore delle linee con cui disegnare i percorsi. Per le condutture aggiunte le opzioni "Tipologia" e "Dimensione" da riportare nella etichetta di una conduttura.

#### Relazione tecnica - Opzioni di stampa

Aggiunta l'opzione "Stampa dettagli articoli" con la quale risulta ora possibile riportare o meno in relazione i dettagli degli articoli (codice, marca, descrizione).

## Archivio Elettrico

Aggiunti all'archivio del programma anche i componenti quadro del produttore AEG e le condutture del produttore Bocchiotti

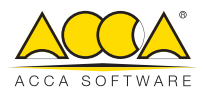